# **Installing Third-Party JAR Files**

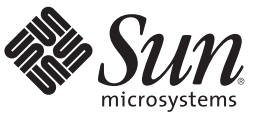

Sun Microsystems, Inc. 4150 Network Circle Santa Clara, CA 95054 U.S.A.

Part No: 820–4720–11 September 2009

Copyright 2009 Sun Microsystems, Inc. 4150 Network Circle, Santa Clara, CA 95054 U.S.A. All rights reserved.

Sun Microsystems, Inc. has intellectual property rights relating to technology embodied in the product that is described in this document. In particular, and without limitation, these intellectual property rights may include one or more U.S. patents or pending patent applications in the U.S. and in other countries.

U.S. Government Rights – Commercial software. Government users are subject to the Sun Microsystems, Inc. standard license agreement and applicable provisions of the FAR and its supplements.

This distribution may include materials developed by third parties.

Parts of the product may be derived from Berkeley BSD systems, licensed from the University of California. UNIX is a registered trademark in the U.S. and other countries, exclusively licensed through X/Open Company, Ltd.

Sun, Sun Microsystems, the Sun logo, the Solaris logo, the Java Coffee Cup logo, docs.sun.com, Java, and Solaris are trademarks or registered trademarks of Sun Microsystems, Inc. or its subsidiaries in the U.S. and other countries. All SPARC trademarks are used under license and are trademarks or registered trademarks of SPARC International, Inc. in the U.S. and other countries. Products bearing SPARC trademarks are based upon an architecture developed by Sun Microsystems, Inc.

The OPEN LOOK and Sun<sup>TM</sup> Graphical User Interface was developed by Sun Microsystems, Inc. for its users and licensees. Sun acknowledges the pioneering efforts of Xerox in researching and developing the concept of visual or graphical user interfaces for the computer industry. Sun holds a non-exclusive license from Xerox to the Xerox Graphical User Interface, which license also covers Sun's licensees who implement OPEN LOOK GUIs and otherwise comply with Sun's written license agreements.

Products covered by and information contained in this publication are controlled by U.S. Export Control laws and may be subject to the export or import laws in other countries. Nuclear, missile, chemical or biological weapons or nuclear maritime end uses or end users, whether direct or indirect, are strictly prohibited. Export or reexport to countries subject to U.S. embargo or to entities identified on U.S. export exclusion lists, including, but not limited to, the denied persons and specially designated nationals lists is strictly prohibited.

DOCUMENTATION IS PROVIDED "AS IS" AND ALL EXPRESS OR IMPLIED CONDITIONS, REPRESENTATIONS AND WARRANTIES, INCLUDING ANY IMPLIED WARRANTY OF MERCHANTABILITY, FITNESS FOR A PARTICULAR PURPOSE OR NON-INFRINGEMENT, ARE DISCLAIMED, EXCEPT TO THE EXTENT THAT SUCH DISCLAIMERS ARE HELD TO BE LEGALLY INVALID.

# **Contents**

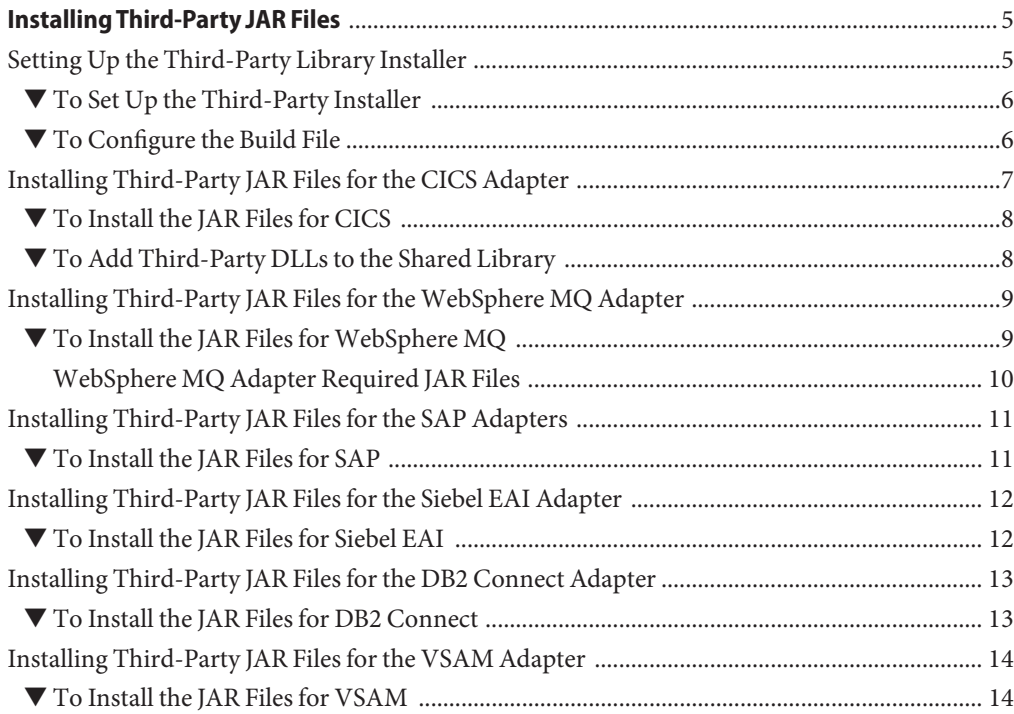

<span id="page-4-0"></span>The following sections provide instructions on how to install and configure Third-Party JAR files. If you have any questions or problems, see the Java CAPS web site at <http://goldstar.stc.com/support>.

- "Setting Up the Third-Party Library Installer" on page 5
- ["Installing Third-Party JAR Files for the CICS Adapter" on page 7](#page-6-0)
- ["Installing Third-Party JAR Files for the WebSphere MQ Adapter" on page 9](#page-8-0)
- ["Installing Third-Party JAR Files for the SAP Adapters" on page 11](#page-10-0)
- ["Installing Third-Party JAR Files for the Siebel EAI Adapter" on page 12](#page-11-0)
- ["Installing Third-Party JAR Files for the DB2 Connect Adapter" on page 13](#page-12-0)
- ["Installing Third-Party JAR Files for the VSAM Adapter" on page 14](#page-13-0)

### **Setting Up the Third-Party Library Installer**

This section includes information for installing and configuring the Third-Party Library Installer provided by Java CAPS to complete the installation of certain adapters. Third-party libraries are required for the following components:

- Sun Adapter for CICS
- Sun Adapter for WebSphere MQ
- Sun Adapters for SAP BAPI and SAP ALE
- Sun Adapter for Siebel EAI
- Sun Adapter for DB2 Connect
- Sun Adapter for VSAM

The Installer script requires the installation of Apache Ant version 1.7 or above, which can be downloaded from the following location:

#### <http://ant.apache.org/>

You can also use the ant version distributed with Java CAPS.

### <span id="page-5-0"></span>▼ **To Set Up the Third-Party Installer**

- **On the Java CAPS Uploader, click the Download tab. 1**
- **Click Adapter'sThird Party Library Installer and extract it into a working directory. 2**
- **Set the environment variable ANT\_HOME to point to the home directory of your ANT 3 installation. For example:**

set ANT HOME=C:\JavaCAPS6\netbeans\java2\ant

- **Set the environment variable JAVA\_HOME to point to your JDK installation. For example: 4** set JAVA HOME=C:\Program Files\Java\jdk1.6.0 03
- **Set your PATH to include the bin directory of your ANT installation. 5** set PATH=C:\JavaCAPS6\netbeans\java2\ant

### **To Configure the Build File**

The installer uses the build.properties file to determine where to install the JAR files and where to obtain the JAR files to install. This file contains information specific to each JAR file, so you should make a backup copy before making any changes.

- **Make a backup copy of the** build.properties **file. 1**
- **Modify the properties listed in the following table. For more information on the** product.name **and third-party files properties, refer to the third-party JAR installation instructions for each Adapter. 2**
- **When you are done modifying properties, save and close the file. 3**

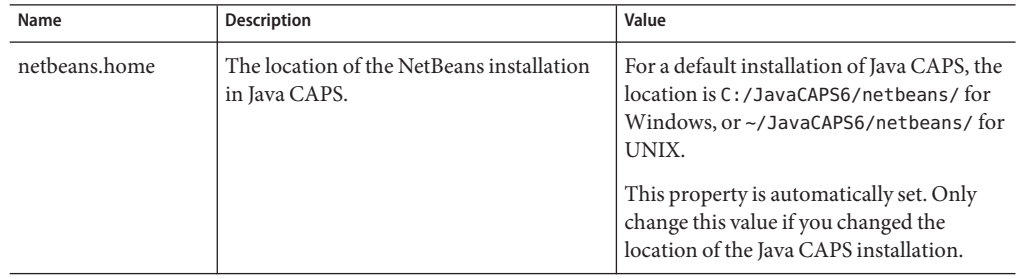

<span id="page-6-0"></span>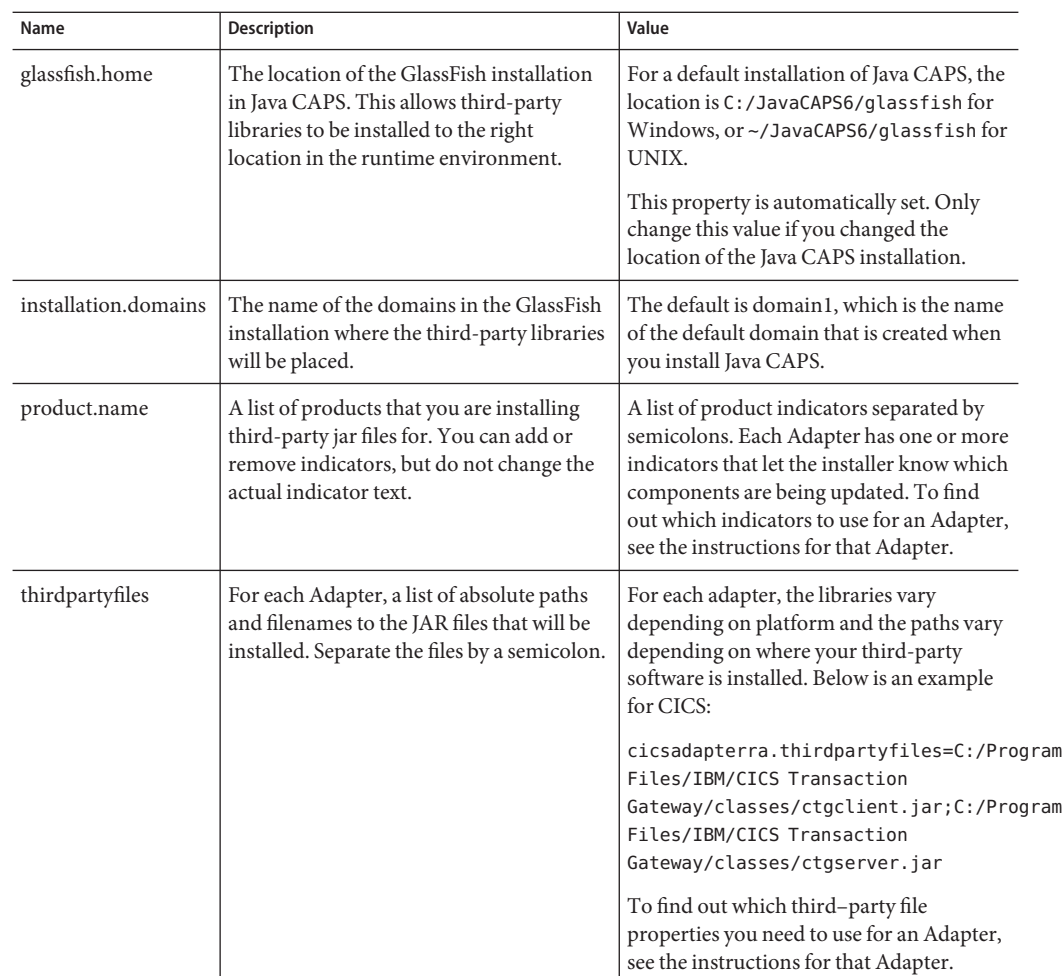

### **Installing Third-Party JAR Files for the CICS Adapter**

This section includes information for installing and configuring JAR files for the IBM CICS Transaction Gateway (CTG). The CTG must be installed and configured as the underlying connection transport to access z/OS CICS transactions.

Perform the following steps to install the files for the CICS Adapter:

- ["To Install the JAR Files for CICS" on page 8](#page-7-0)
- ["To Add Third-Party DLLs to the Shared Library" on page 8](#page-7-0)

### <span id="page-7-0"></span>▼ **To Install the JAR Files for CICS**

The following steps are for running the Third-Party Installer with default settings. If you are running the Installer for specific instantiations of NetBeans or GlassFish (separately), you must specify each specifically when running ant (for example, ant install-glassfish or ant install-netbeans).

- **Install theThird-Party Library Installer and set up the environment, as described in ["Setting Up](#page-4-0) 1 [theThird-Party Library Installer"on page 5.](#page-4-0)**
- **Open a command window and navigate to the directory that you extracted theThird Party Installer ZIP file. 2**
- **Customize the** build.properties **file with at least the following changes. For more information 3 on build properties, see ["To Configure the Build File"on page 6.](#page-5-0)**
	- **a. Remove all values from the** product.name **property except cicsadapterra.**
	- **b. Modify the** cicsadapterra.thirdpartyfiles **property by adding the paths and filenames of the IBM CTG third-party libraries.**

For example:

On Windows: cicsadapterra.thirdpartyfiles=C:/Program Files/IBM/CICS Transaction Gateway/classes/ctgclient.jar;C:/Program Files/IBM/CICS Transaction Gateway/classes/ctgserver.jar

On Solaris: cicsadapterra.thirdpartyfiles= /opt/IBM/cicstg/classes/ctgclient.jar; /opt/IBM/cicstg/classes/ctgserver.jar

- **Shutdown the instances of Java CAPS NetBeans and GlassFish. 4**
- **Invoke the Third Party Installer by typing** ant**. 5**
- **Restart the Java CAPS NetBeans instance. 6**

### **To Add Third-Party DLLs to the Shared Library**

The following steps address updating the shared library files during runtime. This procedure only applies to LOCAL: protocol with IBM CTG on GlassFish.

**Open the Admin Console for your GlassFish instance. 1**

- <span id="page-8-0"></span>**Add the** C:\Program Files\IBM\CICS Transaction Gateway\bin **path to the Native Library 2 Path Prefix field in the JVM SettingsTab.**
- **Click Save. 3**

### **Installing Third-Party JAR Files for theWebSphere MQ Adapter**

This section includes information for installing and configuring the third-party JAR files for the WebSphere MQ Adapter.

### ▼ **To Install the JAR Files forWebSphere MQ**

The following steps are for running the Third-Party Installer with default settings. If you are running the Installer for specific instantiations of NetBeans or GlassFish (separately), you must specify each specifically when running ant (for example, ant install-glassfish or ant install-netbeans).

- **Install theThird-Party Library Installer and set up the environment, as described in ["Setting Up](#page-4-0) [theThird-Party Library Installer"on page 5.](#page-4-0) 1**
- **Navigate to the location of theThird-Party Library Installer. 2**
- **Customize the** build.properties **file with at least the following changes. For more information on build properties, see ["To Configure the Build File"on page 6.](#page-5-0) 3**
	- **a. Remove all values from the** product.name **property except webspheremq.**
	- **b. Modify the** webspheremq.thirdpartyfile **property by adding the full path to** com.ibm.mq.jar**.**

For example:

On Windows: webspheremq.thirdpartyfile=C:/Program Files/IBM/Websphere MQ/Java/lib/com.ibm.mq.jar

On Solaris: webspheremq.thirdpartyfile= /opt/IBM/webspheremq/Java/lib/opt/com.ibm.mq.jar

- **Shutdown the instances of Java CAPS NetBeans and GlassFish. 4**
- **Invoke the Third Party Installer by typing** ant**. 5**
- **Restart the Java CAPS NetBeans instance. 6**

## <span id="page-9-0"></span>**WebSphere MQ Adapter Required JAR Files**

The WebSphere MQ Adapter requires the file **com.ibm.mq.jar**, a system specific JAR file, for normal operation. For XA transactions in Client mode, or for deploying EAR files to a WebLogic application server, the adapter also requires the **com.ibm.mqetclient.jar** file.

The **com.ibm.mq.jar** must be copied from the MQ server that you are running against. Depending on the mode of operation, the WebSphere MQ Library utilized by the adapter requires operating system-specific modules. If a WebSphere MQ Adapter project is deployed to a different MQ server running on a different operating system, the **com.ibm.mq.jar** file on the logical host must be replaced with the **com.ibm.mq.jar** from that specific MQ server to ensure that the JAR file remains operating system-specific with the current MQ server.

### ▼ **To install the system-specific com.ibm.mq.jar file**

- **Copy the com.ibm.mq.jar file from theWebSphere MQ server. 1**
- **Paste the JAR file to the** \JavaCAPS\logicalhost\is\lib **directory, where JavaCAPS is the Sun 2 Java Composite Application Platform Suite installation directory.**

### **Adding the required JAR files to the Integration Server Classpath for XA Transactions**

The WebSphere MQ Adapter requires the **com.ibm.mqetclient.jar** file for XA transactions in Client mode and for deploying EAR files to a WebLogic application server. The JAR file is installed as part of the WebSphere MQ Extended Transaction client installation. Both the **com.ibm.mq.jar** and the **com.ibm.mqetclient.jar** must be added to the Integration Server classpath to run XA transactions in Client mode.

### ▼ **To add the required JAR files to the IS Classpath**

- **Note the location of the com.ibm.mq.jar and the com.ibm.mqclient.jar files on your logical host. 1**
- **Open the Integration Server Administration tool. Add the absolute path for both JAR files to the IS Administration tool's Classpath Prefix field. 2**
- **Save your work. 3**

### <span id="page-10-0"></span>**Installing Third-Party JAR Files for the SAP Adapters**

This section includes information for installing the SAP Java Connector, SAP Java Base IDoc Class Library, and the SAP Java Connector IDoc Class Library. The SAP libraries must be installed and configured as the underlying connection transport to access an SAP instance.

### ▼ **To Install the JAR Files for SAP**

The following steps are for running the Third-Party Installer with default settings. If you are running the Installer for specific instantiations of NetBeans or GlassFish (separately), you must specify each specifically when running ant (for example, ant install-glassfish or ant install-netbeans).

- **Install theThird-Party Library Installer and set up the environment, as described in ["Setting Up](#page-4-0) [theThird-Party Library Installer"on page 5.](#page-4-0) 1**
- **Navigate to the location of theThird-Party Library Installer. 2**
- **Customize the** build.properties **file with at least the following. For more information on build properties, refer to ["To Configure the Build File"on page 6.](#page-5-0) 3**
	- **a. Remove all values from the** product.name **property except sapaleadapter or sapbapiadapter**
	- **b. Modify the** sapbapiadapter.thirdpartyfiles **or** sapaleadapter.thirdpartyfiles **property by adding the full paths and filenames to the SAP Connector third-party libraries.** For example:

On Windows: sapbapiadapter.thirdpartyfiles=C:\Projects\SAP\JCO\_jarfiles\sapjco.jar;C:\Projects\

On Solaris: sapaleadapter.thirdpartyfiles=/home/sapuser/SAP/JCO\_jarfiles/sapjco.jar;/home/sapus

- **Shutdown the instances of Java CAPS NetBeans and GlassFish. 4**
- **Invoke the Third Party Installer by typing** ant**. 5**
- **Restart the Java CAPS NetBeans instance. 6**

## <span id="page-11-0"></span>**Installing Third-Party JAR Files for the Siebel EAI Adapter**

This section includes information for installing and configuring the third-party JAR files for the Siebel EAI Adapter.

### ▼ **To Install the JAR Files for Siebel EAI**

The following steps are for running the Third-Party Installer with default settings. If you are running the Installer for specific instantiations of NetBeans or GlassFish (separately), you must specify each specifically when running ant (for example, ant install-glassfish or ant install-netbeans).

- **Install theThird-Party Library Installer and set up the environment, as described in ["Setting Up](#page-4-0) [theThird-Party Library Installer"on page 5.](#page-4-0) 1**
- **Navigate to the location of theThird-Party Library Installer. 2**
- **Customize the** build.properties **file with at least the following. For more information on build 3 properties, see ["To Configure the Build File"on page 6.](#page-5-0)**
	- **a. Remove all values from the** product.name **property except siebeleaiadapter80, siebeleaiadapter78, siebeleaiadapter77, or siebeleaiadapter75x.**
	- **b. Modify any of the following properties (depending on what you specified above):**
		- siebeleaieaiadapter80.thirdpartyfiles: Add the full path and file name to Siebel.jar and SiebelJI enu.jar
		- siebeleaieaiadapter78.thirdpartyfiles: Add the full path and file name to Siebel.jar and SiebelJI enu.jar
		- siebeleaieaiadapter77.thirdpartyfiles: Add the full path and file name to Siebel.jar and SiebelJI enu.jar
		- siebeleaieaiadapter75x.thirdpartyfiles: Add the full path and file name to SiebelJI.jar, SiebelJI Common.jar, and SiebelJI enu.jar

For example:

On Windows: siebeleai.thirdpartyfile=C:/Program Files/IBM/Siebel EAI/Java/lib/com.ibm.mq.jar

On Solaris: siebeleai /opt/IBM/siebeleai/Java/lib/opt/com.ibm.mq.jar

#### **Shutdown the instances of Java CAPS NetBeans and GlassFish. 4**

#### <span id="page-12-0"></span>**Invoke the Third Party Installer by typing** ant**. 5**

Siebel JAR files are only used in design time and not in runtime. The ant script installs Siebel JAR files to the NetBeans environment, but nothing is installed in the GlassFish environment.

**Restart the Java CAPS NetBeans instance. 6**

## **Installing Third-Party JAR Files for the DB2 Connect Adapter**

This section includes information for installing and configuring the third-party JAR files for the DB2 Connect Adapter.

### ▼ **To Install the JAR Files for DB2 Connect**

The following steps are for running the Third-Party Installer with default settings. If you are running the Installer for specific instantiations of NetBeans or GlassFish (separately), you must specify each specifically when running ant (for example, ant install-glassfish or ant install-netbeans).

- **Install theThird-Party Library Installer and set up the environment, as described in ["Setting Up](#page-4-0) [theThird-Party Library Installer"on page 5.](#page-4-0) 1**
- **Navigate to the location of theThird-Party Library Installer. 2**
- **Customize the** build.properties **file with at least the following. For more information on build properties, see ["To Configure the Build File"on page 6.](#page-5-0) 3**
	- **a. Remove all values from the** product.name **property except db2connectadapter.**
	- **b. Modify the** db2connectadapter.thirdpartyfiles **property by adding the full path and filename of the DB2 Connect third-party libraries.**

For example:

```
On Windows:
db2connectadapter.thirdpartyfiles=C:\temp\jars\db2jars\db2jcc.jar;C:\temp\jars\db2jars\db2jcc_lice
```

```
On Solaris:
```

```
db2connectadapter.thirdpartyfiles=/home/db2jars/db2jcc.jar;/home/db2jars/db2jcc lic
```
- **Shutdown the instances of Java CAPS NetBeans and GlassFish. 4**
- **Invoke the Third Party Installer by typing** ant**. 5**
- **Restart the Java CAPS NetBeans instance. 6**

## <span id="page-13-0"></span>**Installing Third-Party JAR Files for the VSAM Adapter**

This section includes information for installing and configuring the third-party JAR files for the VSAM Adapter.

### **To Install the JAR Files for VSAM**

The following steps are for running the Third-Party Installer with default settings. If you are running the Installer for specific instantiations of NetBeans or GlassFish (separately), you must specify each specifically when running ant (for example, ant install-glassfish or ant install-netbeans).

- **Install theThird-Party Library Installer and set up the environment, as described in ["Setting Up](#page-4-0) 1 [theThird-Party Library Installer"on page 5.](#page-4-0)**
- **Navigate to the location of theThird-Party Library Installer. 2**
- **Customize the** build.properties **file with at least the following. For more information on build 3 properties, see ["To Configure the Build File"on page 6.](#page-5-0)**
	- **a. Remove all values from the** product.name **property except vsamadapter.**
	- **b. Modify the** vsamadapter.thirdpartyfiles **property by adding the path and filenames of the VSAM third-party libraries.**

For example:

```
On Windows:
vsamadapter.thirdpartyfiles=C:\temp\jars\vsamjars\cacjdbc30.jar;C:\temp\jars\vsamjars\ca
```
On Solaris: vsamadapter.thirdpartyfiles=/home/vsamjars/cacjdbc30.jar;/home/vsamjars/cacjdbcoem21.jar

- **Shutdown the instances of Java CAPS NetBeans and GlassFish. 4**
- **Invoke the Third Party Installer by typing** ant**. 5**
- **Restart the Java CAPS NetBeans instance. 6**